- Objet : Avoir Debian sur un ordinateur aux performance limitées
- Niveau requis : [débutant](http://debian-facile.org/tag:debutant?do=showtag&tag=d%C3%A9butant)
- Commentaires : Votre ordinateur prend de l'age ?
- Débutant, à savoir : Installation de Raspbian X86 et debian XFCE4.

# **Introduction**

Deux possibilités s'offrent à vous :

- utiliser Raspbian X86
- utiliser Debian avec XFCE4 plutÔt que GNOME3

## **Raspbian X86**

Pixel est l'environnement de bureau par défaut des Raspberry. Il est léger, assez pratique et dispose de nombreux outils propres à Debian. Pour commencer, il vous faut télécharger l'image en vous rendant sur Raspberry.org Une simple recherche via duckduckgo avec les mots clefs "raspbian X86" vous permet de trouver la bonne page. Raspbian est un système d'exploitation qui nécessite l'installation complète de votre système.

### **Debian XFCE4**

XFCE4 est un environnement capable de satisfaire n'importe qui tout en conservant une très grande légèreté. Si votre ordinateur bénéficie déjà de Debian, une simple commande vous permettra d'y installer XFCE4 et d'opter pour lightdm. XFCE4 est un environnement, son installation ne nécessite pas la réinstallation de votre système si l'ordinateur dispose déjà de debian.

# **Installation**

## **Raspbian X86**

## **Préparation de votre clef USB**

Branchez votre clef USB vierge sur n'importe quel ordinateur bénéficiant de Linux.

#### gparted

Grace au menu déroulant de gparted(en haut a gauche), identifier l'emplacement de votre clef USB vierge. C'est généralement assez simple car la taille du support de stockage est indiquée. Cela

Last<br>update: update:<br>28/01/2020 utilisateurs:renart\_frambivore:tutos:debian-sur-un-ordinateur-ancien http://debian-facile.org/utilisateurs:renart\_frambivore:tutos:debian-sur-un-ordinateur-ancien 11:59

ressemble à : /dev/sdb Si vous n'avez pas gparted sur votre ordinateur, utilisez la commande suivante pour l'installer.

apt-get install gparted

Attention, cette commande est dangereuse! le fait d'échanger la source(if) de la cible(of) engendre de sérieuses pertes de données!

Lancez la commande suivante :

```
dd if=/xxxxxx of=/yyyyyy status=progress
```
A la place des X, idiquez le chemin de votre iso fraichement téléchargé. A la place des Y, indiquez le chemin de votre clef USB vierge. votre commande devra ressembler a ca :

dd if=/home/renart/Documents/debian.iso of=/dev/sdb status=progress

La commande est terminé lorsque le terminal indique a nouveau votre nom d'utilisateur suivi du nom de votre ordinateur.

#### **Utiliser sa clef USB pour installer Debian**

Branchez désormais votre clef USB sur votre viel ordinateur. démarez le et tapotez sur la touche vous permettant d'aacceder à votre bios. Vous devez modifier l'ordre des périfériques de stockage afin que votre clef USB soit en tête de liste. Sauvegardez les changements et rebootez. Le programme d'installation de démare! Vous pourrez observer que c'est une version similaire a celle de Debian 9 mais en plus légère, disposant de moins d'étapes d'installations.

## **Debian avec XFCE4**

à partir de votre installation utilisant GNOME3, tapez la commande suivante en root :

apt-get update && apt-get install xfce4 xfce4-goodies

From: <http://debian-facile.org/> - **Documentation - Wiki** Permanent link: **[http://debian-facile.org/utilisateurs:renart\\_frambivore:tutos:debian-sur-un-ordinateur-ancien](http://debian-facile.org/utilisateurs:renart_frambivore:tutos:debian-sur-un-ordinateur-ancien)** Last update: **28/01/2020 11:59**

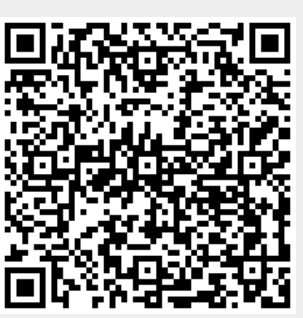